# 47

# FMnotes – enhance, convert footnotes, insert sidenote

#### **Overview**

This set of scripts enhances footnotes with a hyper link. Footnotes can be converted to end-notes and the insertion of side-notes is automated.

#### **Contents**

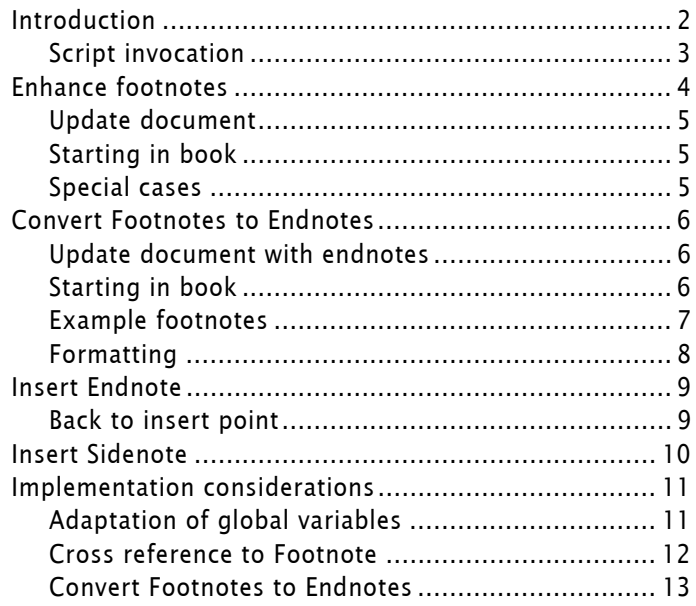

## <span id="page-1-0"></span>Introduction

<span id="page-1-1"></span>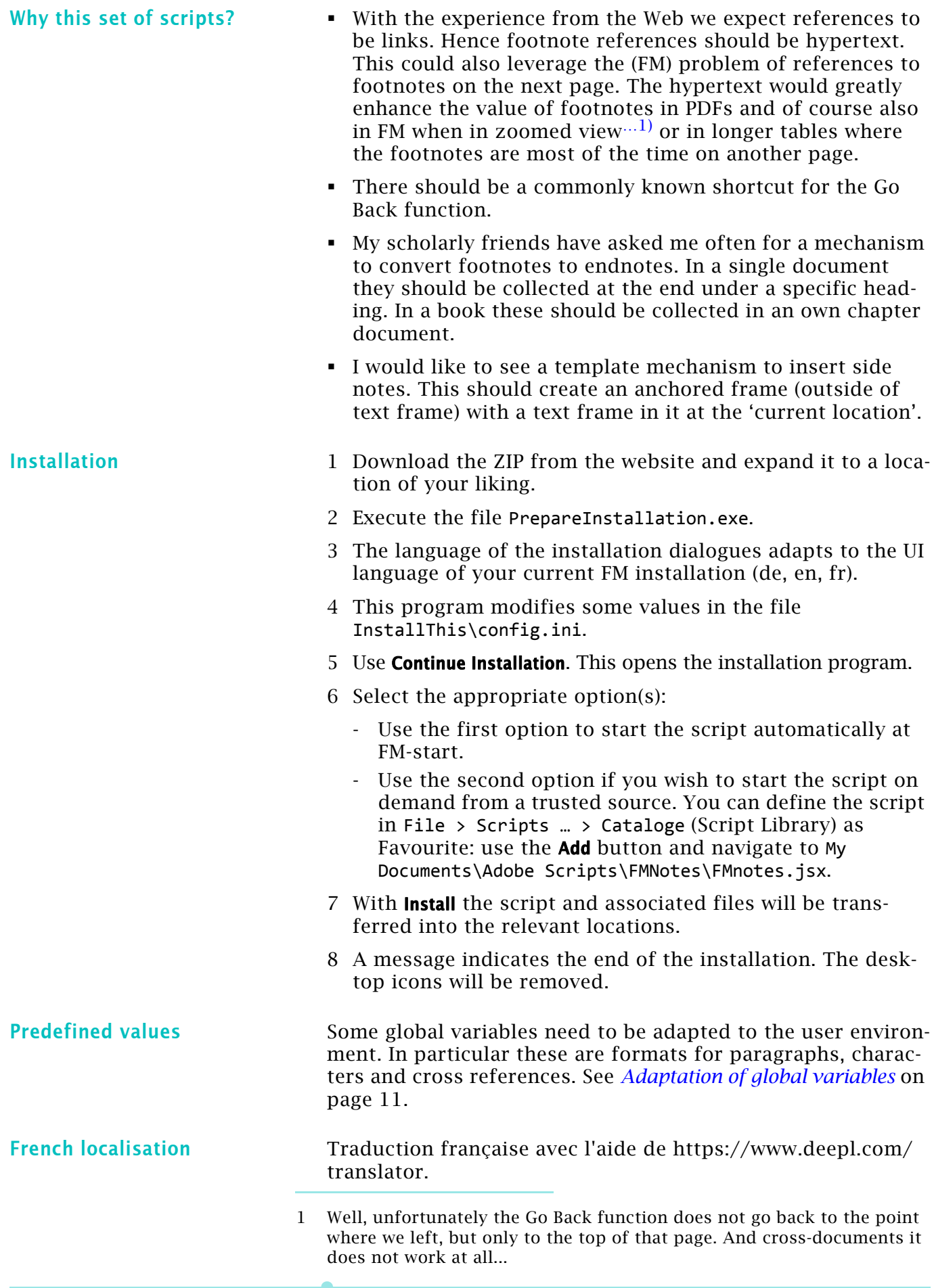

## <span id="page-2-0"></span>Script invocation

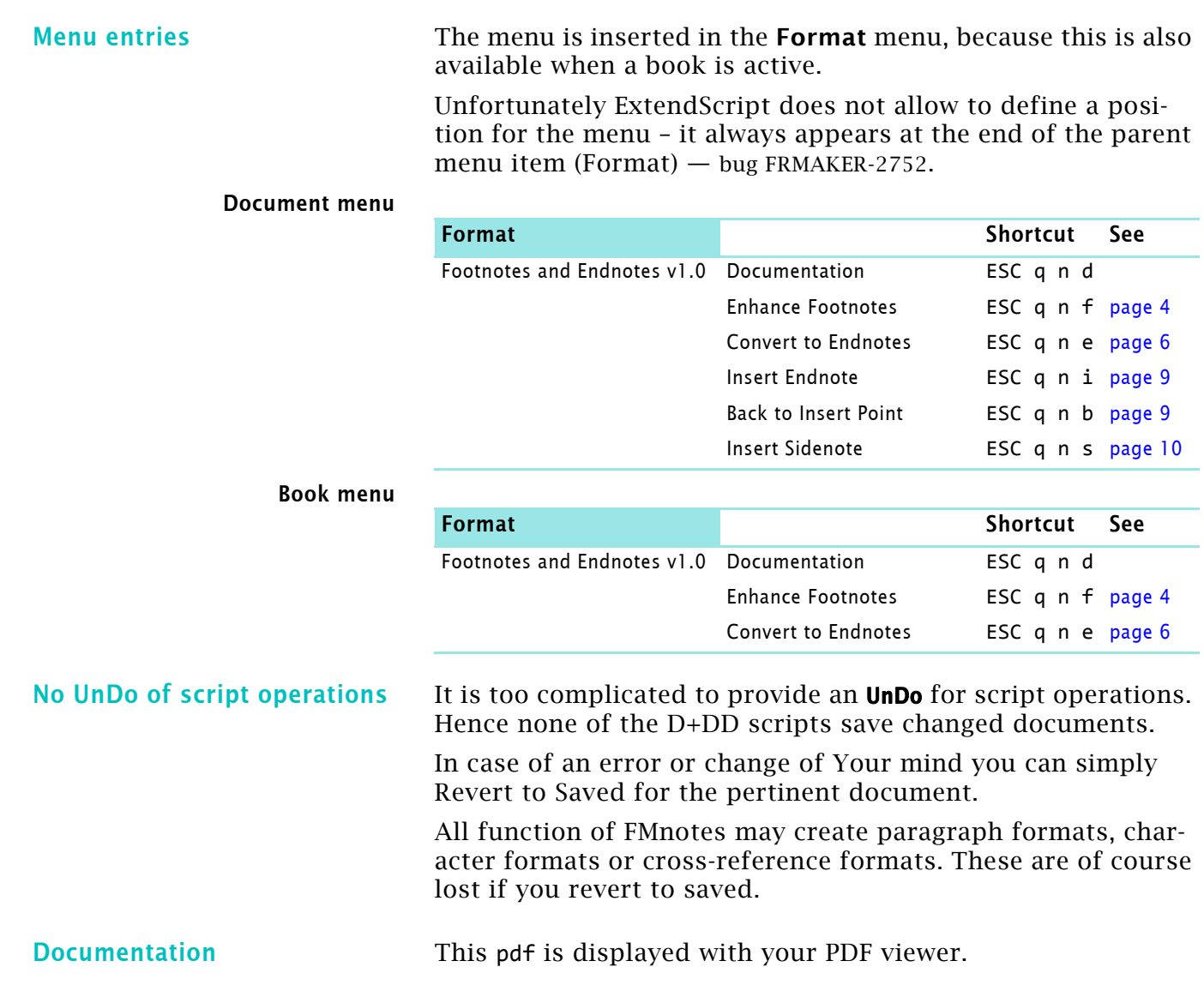

## <span id="page-3-0"></span>Enhance footnotes

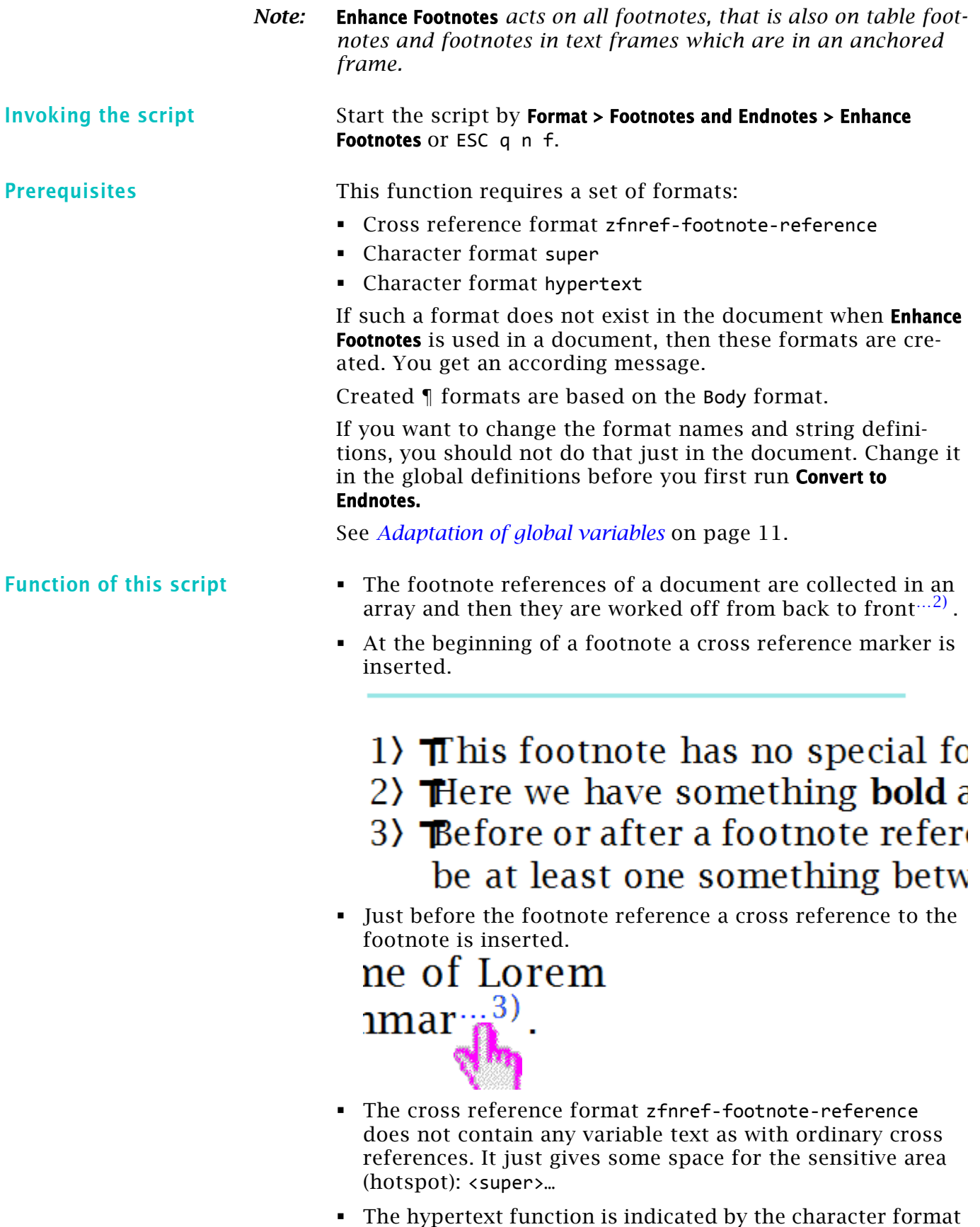

hypertext (blue text) and is applied to the whole construct.

<span id="page-3-1"></span><sup>2</sup> This is to keep the locations intact for all but the currently handled footnote reference.

 The footnote reference itself is not touched by this mechanism. It does not show the hypertext property, although

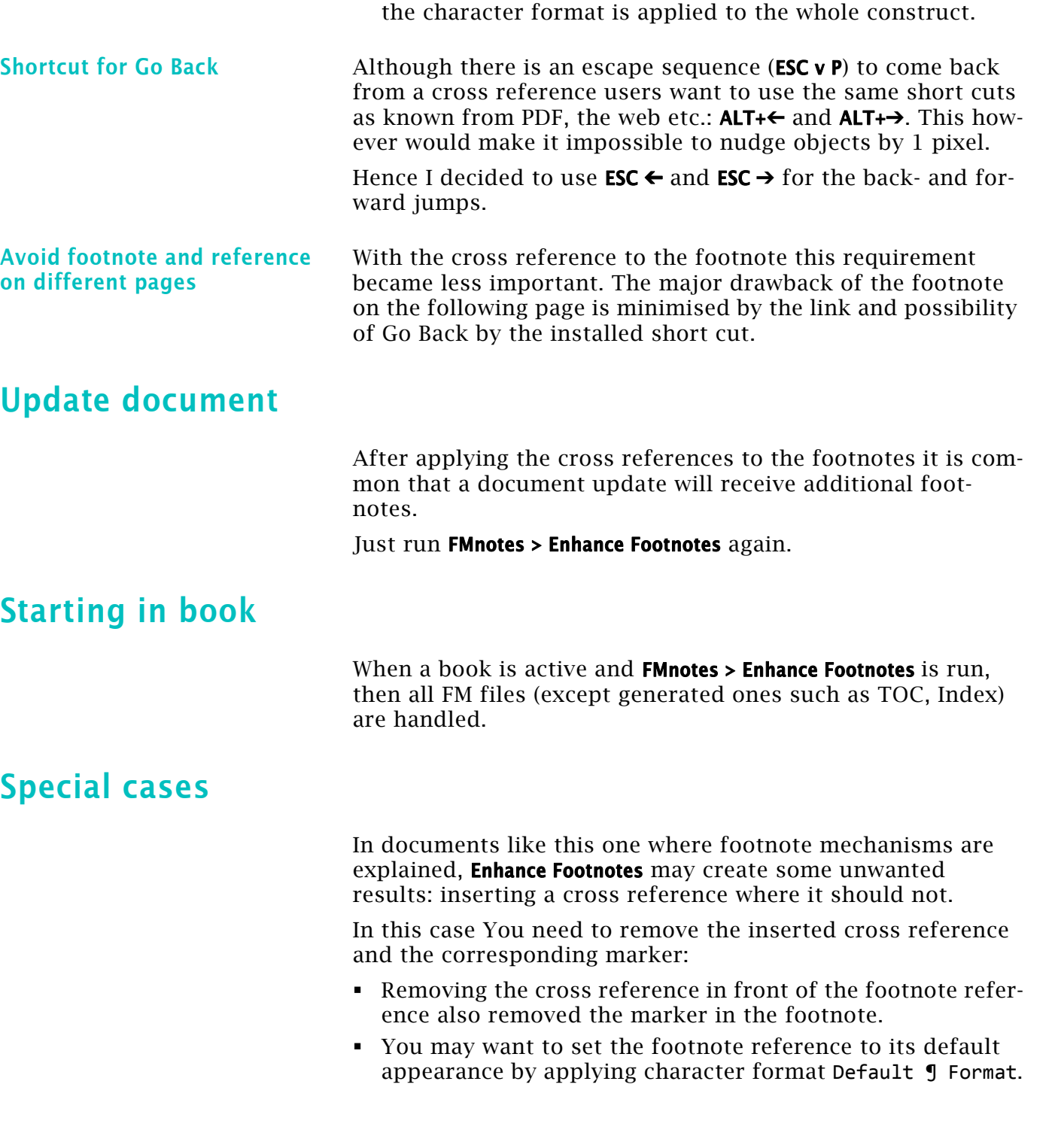

<span id="page-4-2"></span><span id="page-4-1"></span><span id="page-4-0"></span>2019-09-12

47 – 5

## <span id="page-5-0"></span>Convert Footnotes to Endnotes

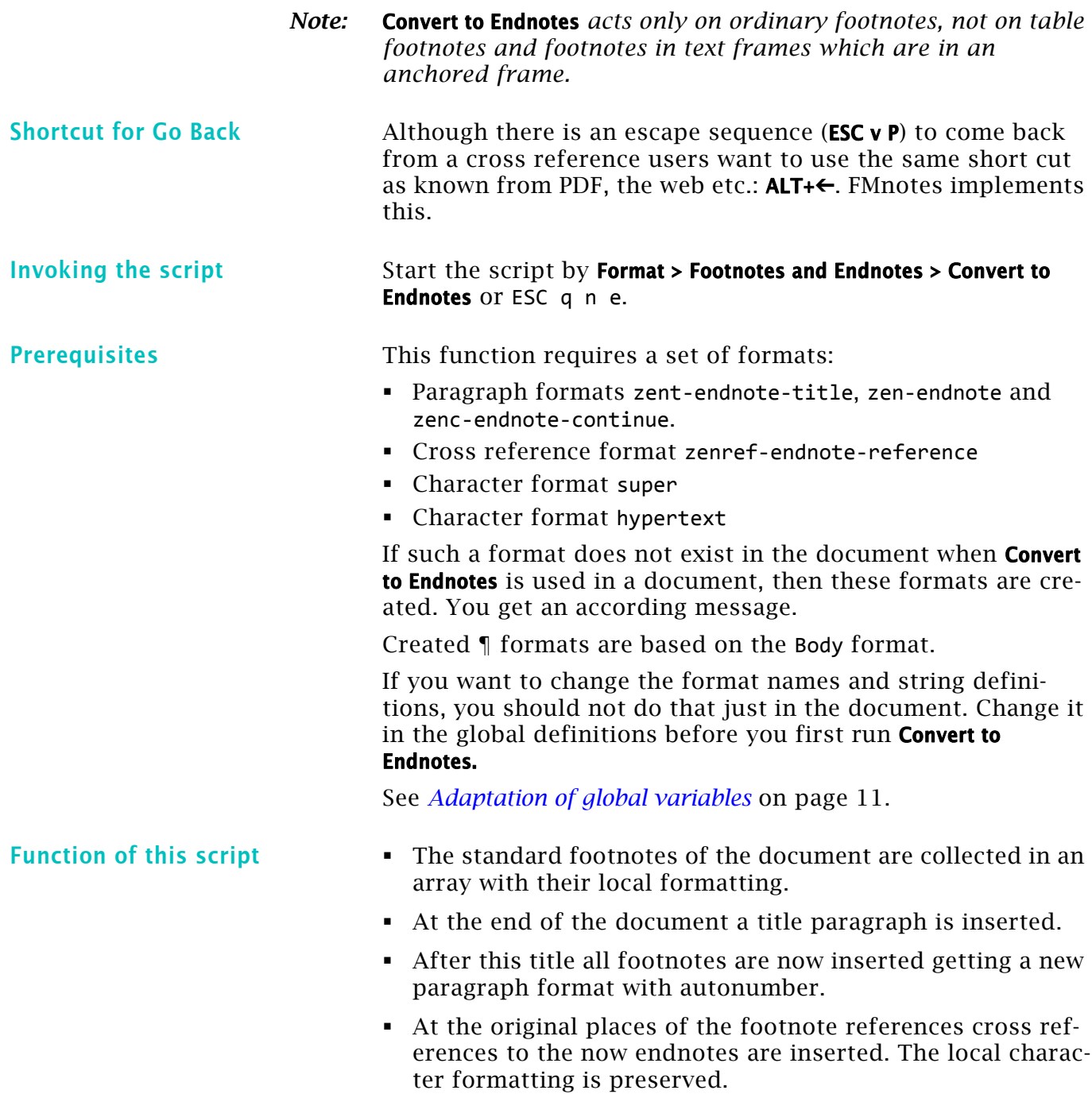

#### <span id="page-5-1"></span>Update document with endnotes

After converting the footnotes to endnotes *do not use the original footnote mechanism any more*, but the menu item Insert Endnote. See *[Insert Endnote](#page-8-0)* on page 9.

## <span id="page-5-2"></span>Starting in book

When a book is active and **FMnotes > Convert to Endnotes** is run, then all FM files (except generated ones such as TOC, Index) are handled.

After collecting the relevant footnotes in an array a new document is created, named Endnotes.fm.

*Note: Whether the numbering of footnotes in the book start anew in each file or are numbered continuously has no influence on the collection for the endnotes. These are always number continuously.* 

> A title paragraph is inserted and after this the footnotes are placed with a new paragraph format. The local character formatting is preserved.

#### <span id="page-6-0"></span>Example footnotes

#### 1.) Just a footnote with some local form atting.

Did you know that a footnote can have more than one paragraph This is the third and last paragraph in this footnote.§

- 2.) With a trick this can be inserted. This footnote contains a line bi and hence this should be present also in the Endnote.§
- 3.) Another one following immediately.
- 4.) Heck, this is the fourth one with a hyperlink  $\S$

**Example endnotes** From the example footnotes the following endnotes will be created:

#### **Endnotes**

- $\left| \right|$ Just a footnote with some local formatting. Did you know that a footnote can have more than one par This is the third and last paragraph in this footnote.
- $2)$ With a trick this can be inserted. This footnote contains a and hence this should be present also in the Endnote.
- Another one following immediately.  $3)$
- 4) Heck, this is the fourth one with a pyperlink.  $\S$

References to endnotes Depending on the specification for the footnote references you may not see much difference after processing. The only recognisable difference is the hypertext feature of the new references - they are ordinary cross references. These change the cursor image to a hand symbol when hovering over while pressing the ALT + CTRL keys.

> To get a larger hotspot for the hypertext function, the cross reference format uses two required blanks before and after the reference figure.

s. poparatou sm

 $\mathbf{c}$  a  $\mathbf{c}$ 

## <span id="page-7-0"></span>Formatting

FMnotes creates only the functional necessary formatting, if no corresponding ¶ formats are provided in the document. Created ¶ formats are based on the Body format.

<span id="page-8-0"></span>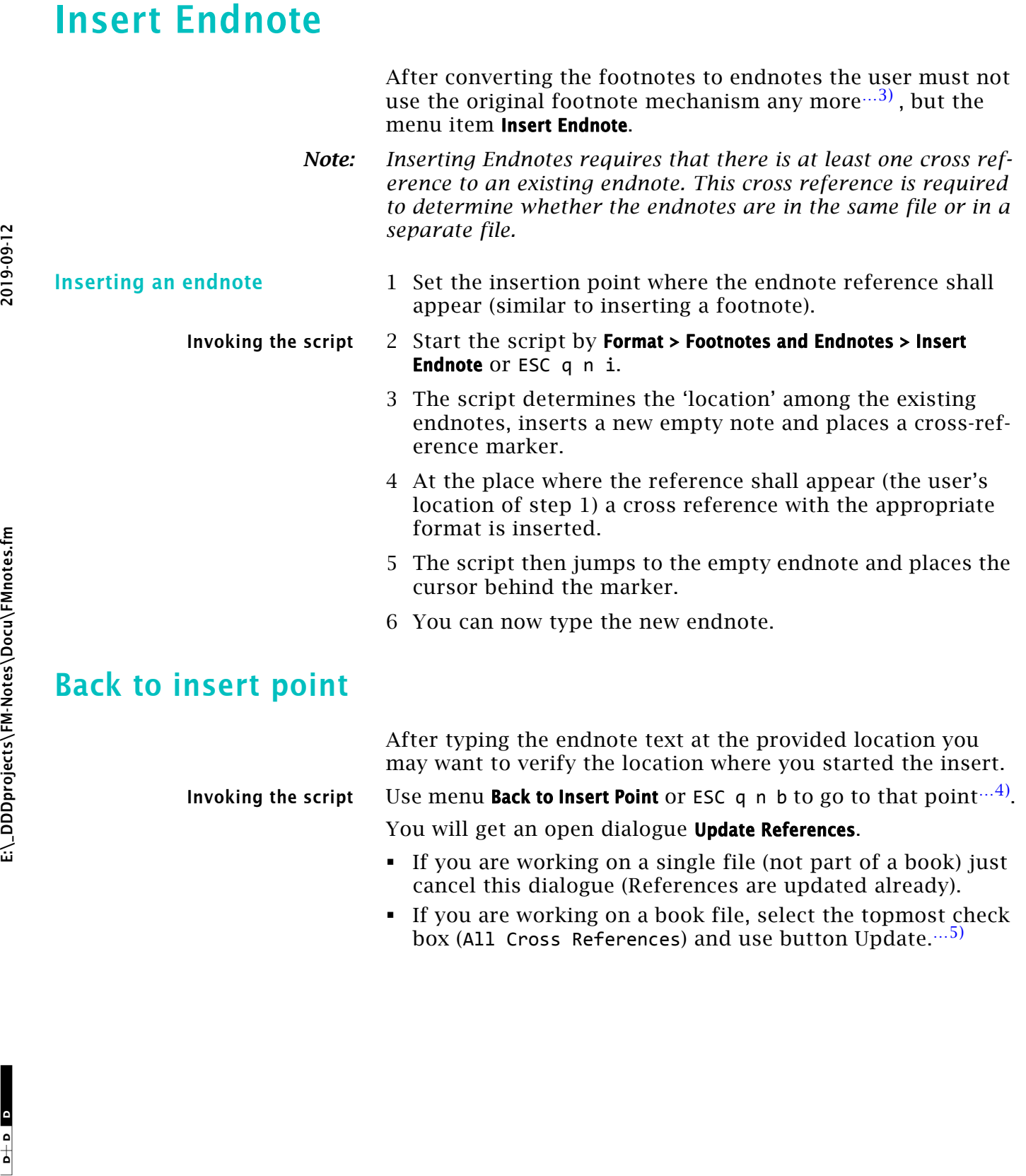

 If you are working on a book file, select the topmost check box (All Cross References) and use button Update.[…5](#page-8-4))

 $\mathbf{c}$  a  $\mathbf{c}$ 

<span id="page-8-4"></span><span id="page-8-3"></span><span id="page-8-2"></span> $-1$ 

2019-09-12

<span id="page-8-1"></span>E:\\_DDDprojects\FM-Notes\Docu\FMnotes.fm

47 – 9

<sup>3</sup> Of course common footnotes can serve as a separate apparatus.

<sup>4</sup> The standard command Go to previous View (ESC v P) does not work for an XRef inserted by a script. It works of course, if you use the inserted XRef by ALT+click on it.

<sup>5</sup> ExtendScript function UpdateXRefs does not update XRefs in book files!

## <span id="page-9-0"></span>Insert Sidenote

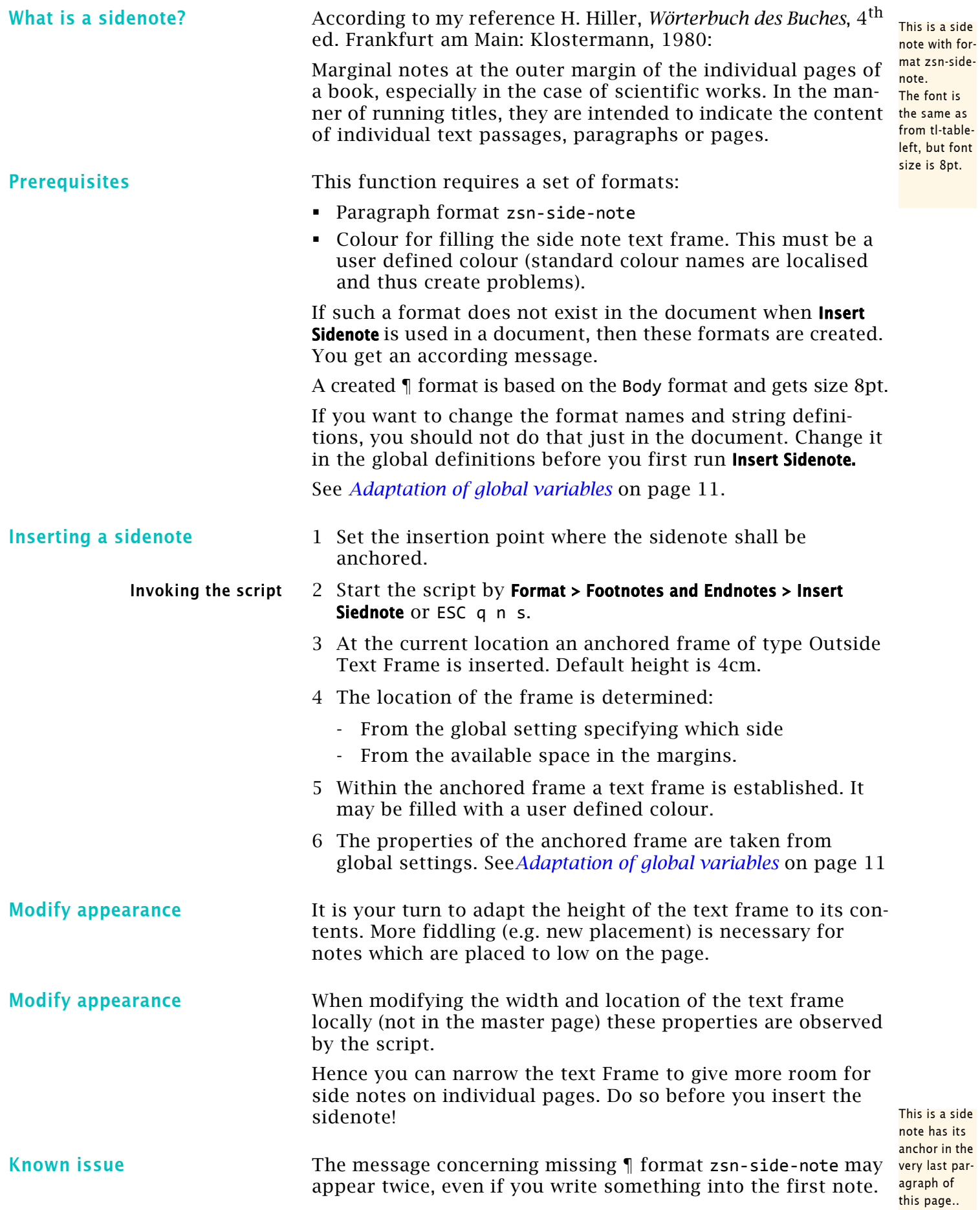

<mark>; is a side</mark> has its hor in the last paraph of page..

## <span id="page-10-0"></span>Implementation considerations

The script checks for existence of the necessary formats. If one does not exist in the catalogue, then it is created with the default names (see the Global variables) and the minimum required properties.

#### <span id="page-10-1"></span>Adaptation of global variables

Module FMnotes\_Globals.jsx define variables which may be set by the user to adapt to his document environment.

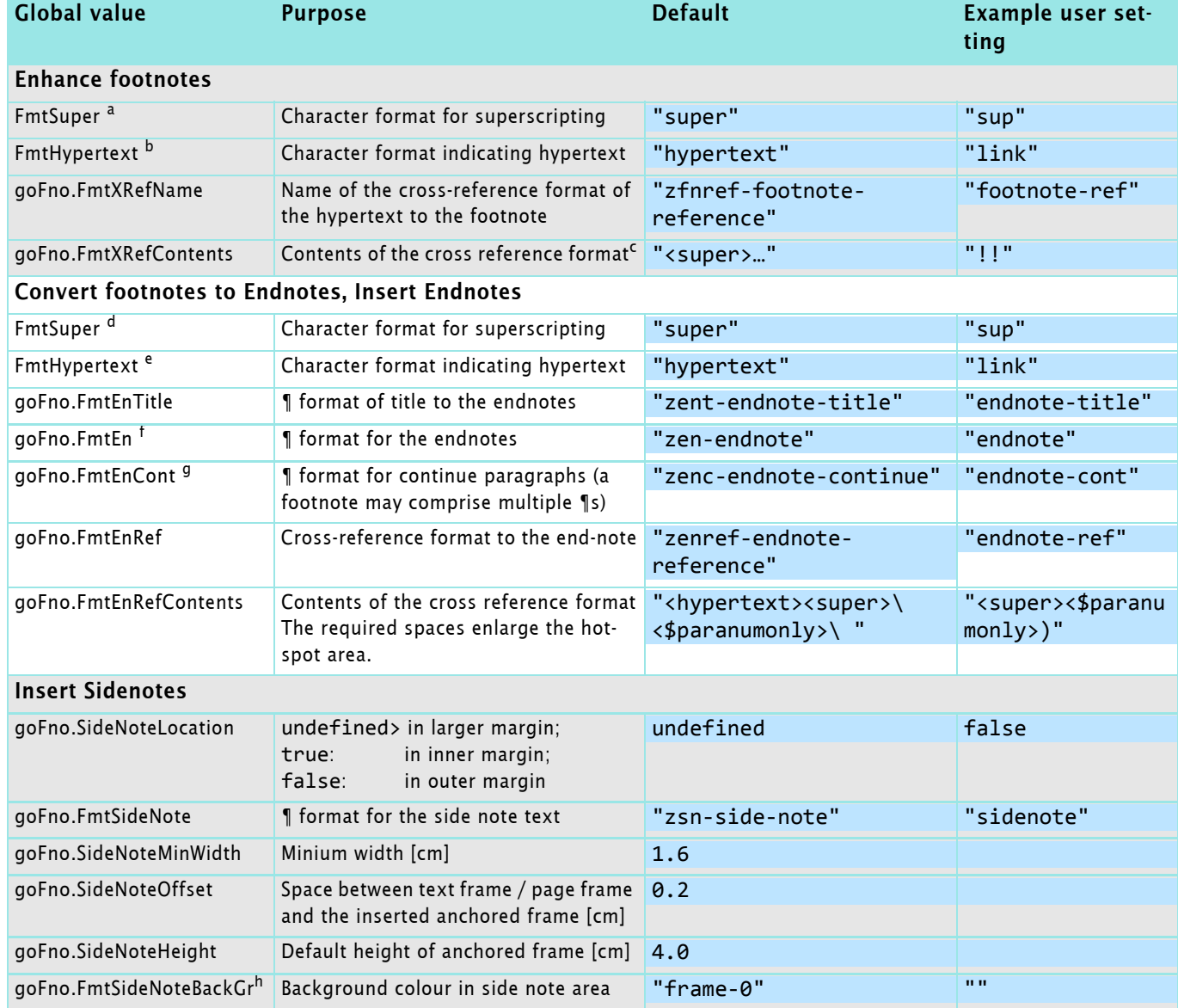

- a. Required properties: all ASIS + superscripting
- b. Required properties: all ASIS + some indication, e.g colour Blue
- c. The indicating symbol providing the sensitive area for the hypertext must exist in the paragraph font. Hence there is only limited choice: ellipsis or underscore.
- d. Required properties: all ASIS + superscripting
- e. Required properties: all ASIS + some indication, e.g colour Blue
- f. Required properties: Similar to Body, with numbering. The numbering (<\$paranumonly>) is used for reference.
- g. Required properties: no numbering, same indentation as FmtEn.
- h. This must be a user defined colour, because standard colours get localised names.

## <span id="page-11-0"></span>Cross reference to Footnote

It is not possible to combine the two objects Footnote (Fn) and Cross reference (XRef) into one. The only possible solution is to add a cross reference in front or after the footnote reference.

Cross reference I wanted to have some sort of graphic indication of the hypertext area (a hot spot). But a solution with a special font may  $be^{...6}$  contra-productive<sup>-7)</sup>.

> To avoid a to complicated definition of the cross references format (requiring a number of character formats) I decided:

- The indicating symbol providing the sensitive area for the hypertext must exist in the paragraph font.
- Hence there is only limited choice: ellipsis or underscore.
- I decided for the ellipsis, because this is somewhat wider than the underscore (superscripting scales to 70%).
- The character format for hypertext is applied across both the cross-reference symbol and the footnote reference.

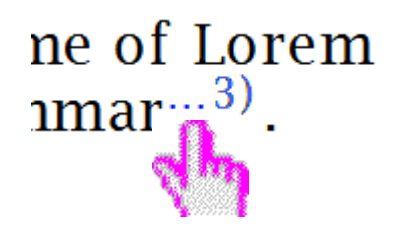

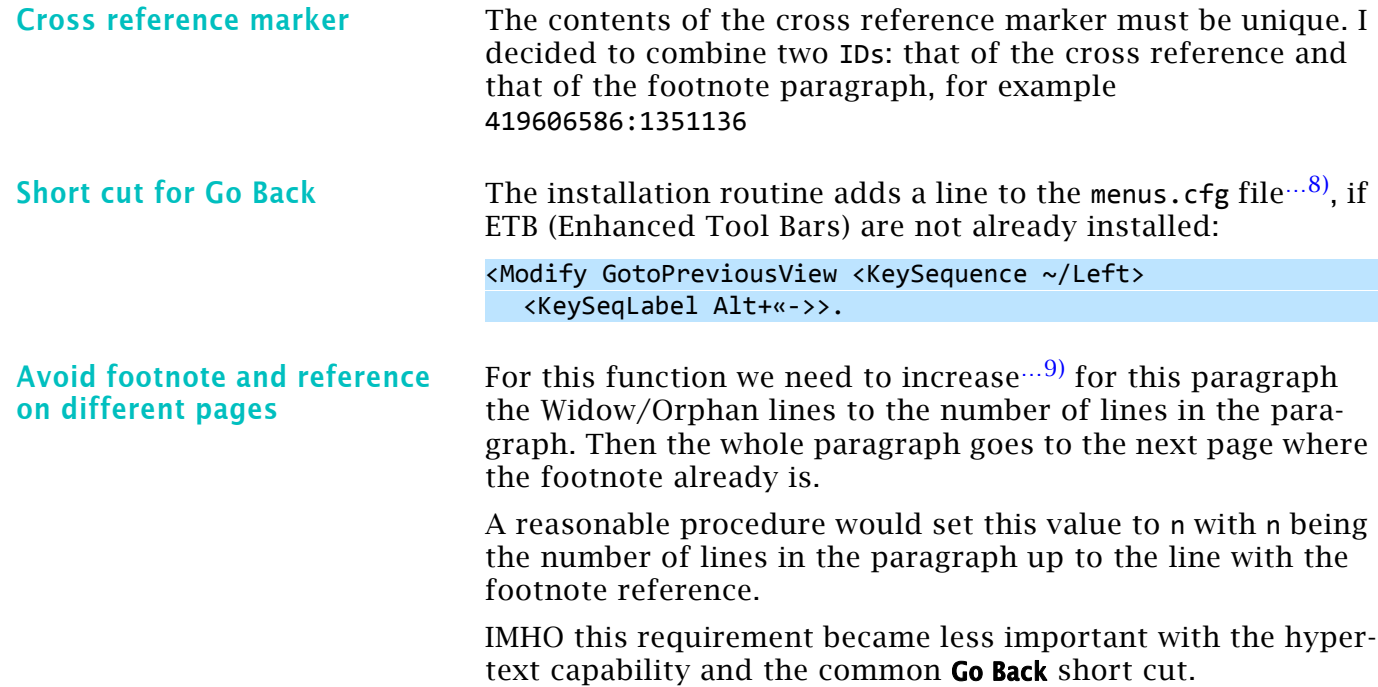

<sup>6</sup> Just by footnote definitions.

<sup>7</sup> Wingdings n with character formats super and hypertext.

<span id="page-11-3"></span><span id="page-11-2"></span><span id="page-11-1"></span><sup>8</sup> Only UnStructured\WYSIWYGview in the user area is considered.

<sup>9</sup> In most templates this set to about 2.

#### <span id="page-12-0"></span>Convert Footnotes to Endnotes

Procedure overview

Procedure overview

There is a 1 by 1 correspondence between footnotes and endnotes. Both can have multiple continuation paragraphs, which also correspond in number. This becomes recognisable in a book when the documents restart the footnote numbering.

Endnotes in a document At the end of the document a paragraph endnote-title is inserted. This has normally the property *Start on new page*.

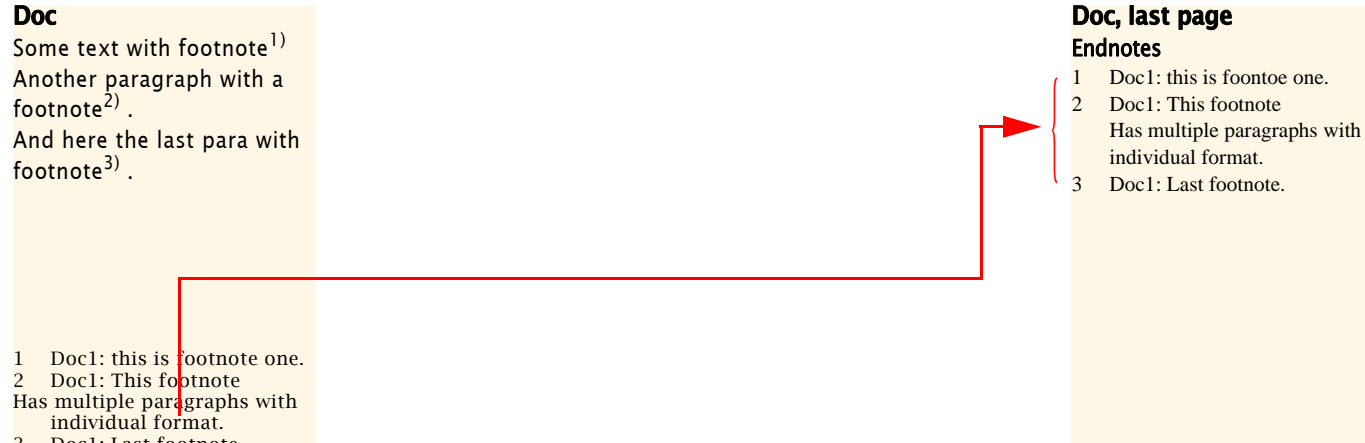

Doc1: Last footnote.

Endnotes in a book The endnotes are copied into an own new document named endnotes.fm. The last FM document in the book is taken as template. A paragraph endnote‐title is inserted before the endnotes are copied.

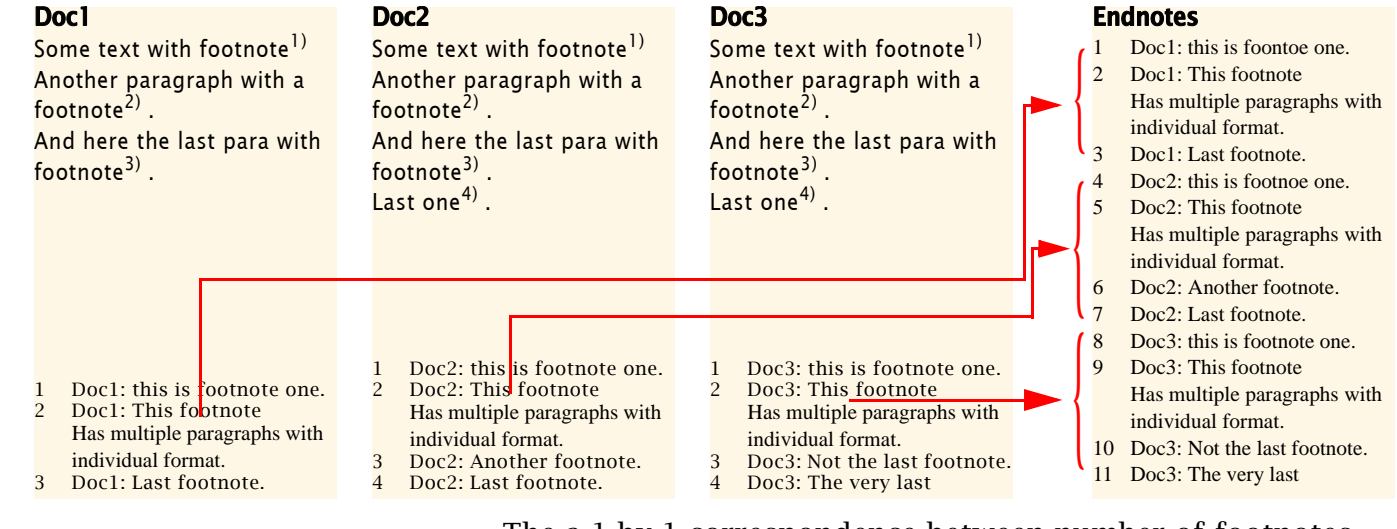

The a 1 by 1 correspondence between number of footnotes and endnotes allows to get all necessary information for the insertion of the endnotes and creation of the cross references during the collection of the footnotes. This information is stored in a structure

```
function oDocProps (oDoc, sName, nFns, jEnFirst, jEnLast) {
this.Doc = oDoc; // Document object
  this.Name    =  sName;        // Document full path
  this.FnCount =  nFns;         // # foot notes in it
this.ENfirst = jEnFirst; // # first Endnotethis.ENlast = jEnLast; // # last Endnote
```
The items jEnFirst and jEnLast are indices in ancillary arrays:

aoFNcollected // Footnote objects<br>aoEndNoteTL // Text location Sta // Text location Start of EN

Endnotes in a book (or single document)

The basic procedure is this:

- Save current doc and location.
- Fill the array aoBkDocsCollected with the book components. (For a single document just one item is stored).
- Create the endnote document with title (or the endnote title at the end of a single document).
- Loop over the documents in aoBkDocsCollected:
	- Open book component.
	- Accumulate the footnote object in aoFNcollected.
	- Define ENfirst and ENlast in aoBkDocsCollected[j].
	- CreateEndnotes using ENfirst and ENlast as loop bounds.
	- ‐ ReplFnByRefs using ENfirst and ENlast as loop bounds.
- Restore current doc and location.